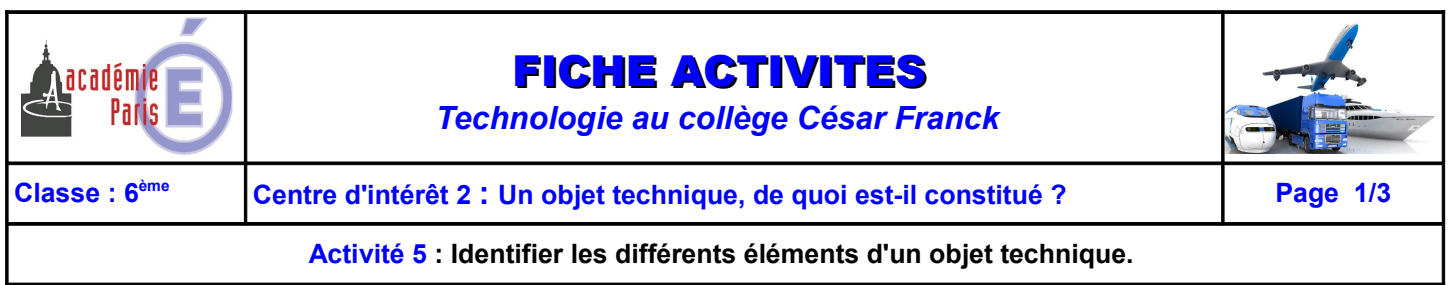

## **OBJET TECHNIQUE : LA PATINETTE**

Sur le site dans la rubrique **Centre d'intérêt N°2 – Activité 5, cliquer** sur le lien **«Maquette numérique de la patinette»** pour ouvrir la maquette numérique de celle-ci sous edrawing. Vous disposez dans la salle de la patinette réelle.

A l'aide de la maquette numérique de la patinette, **compléter** l'image ci-contre et la nomenclature :

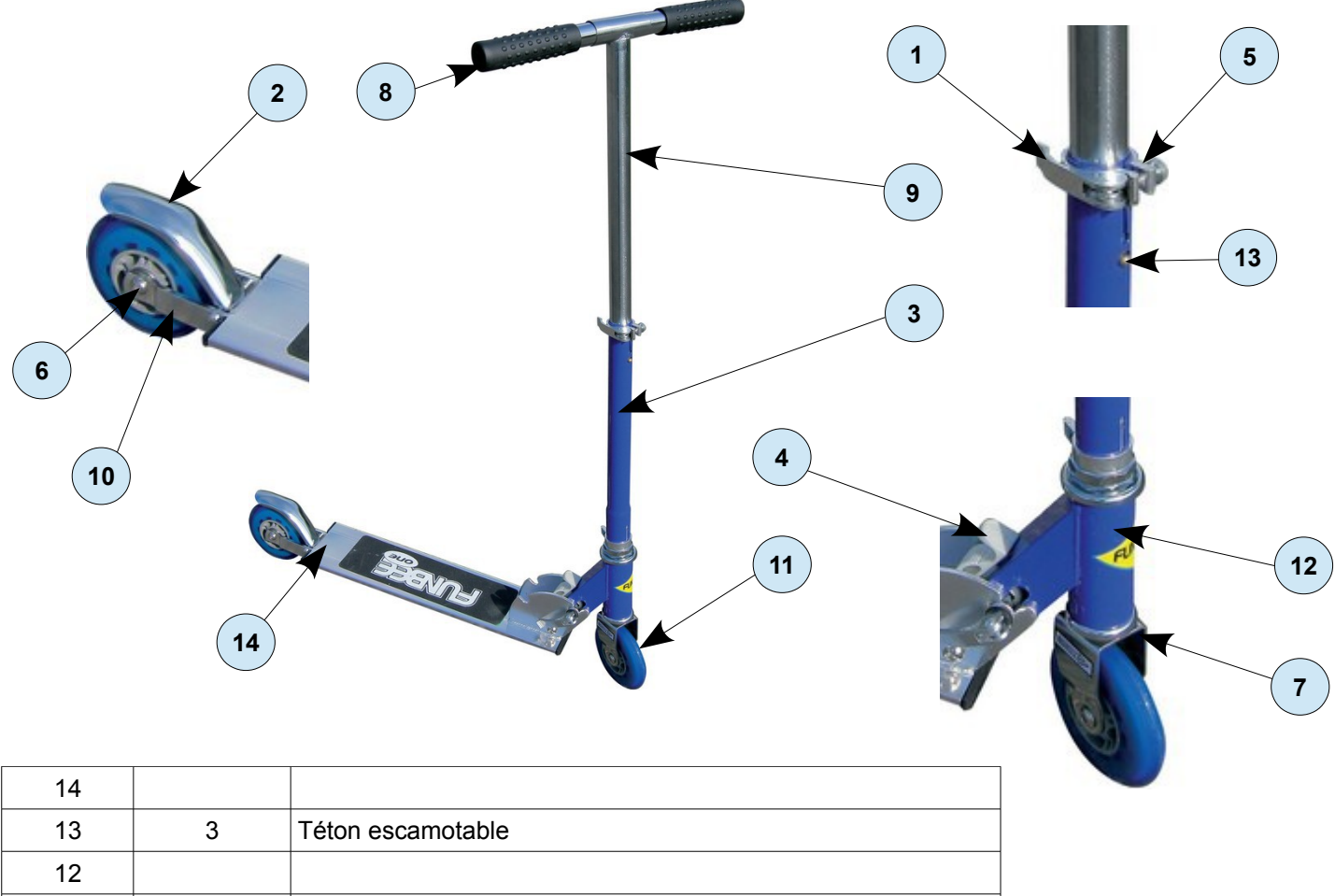

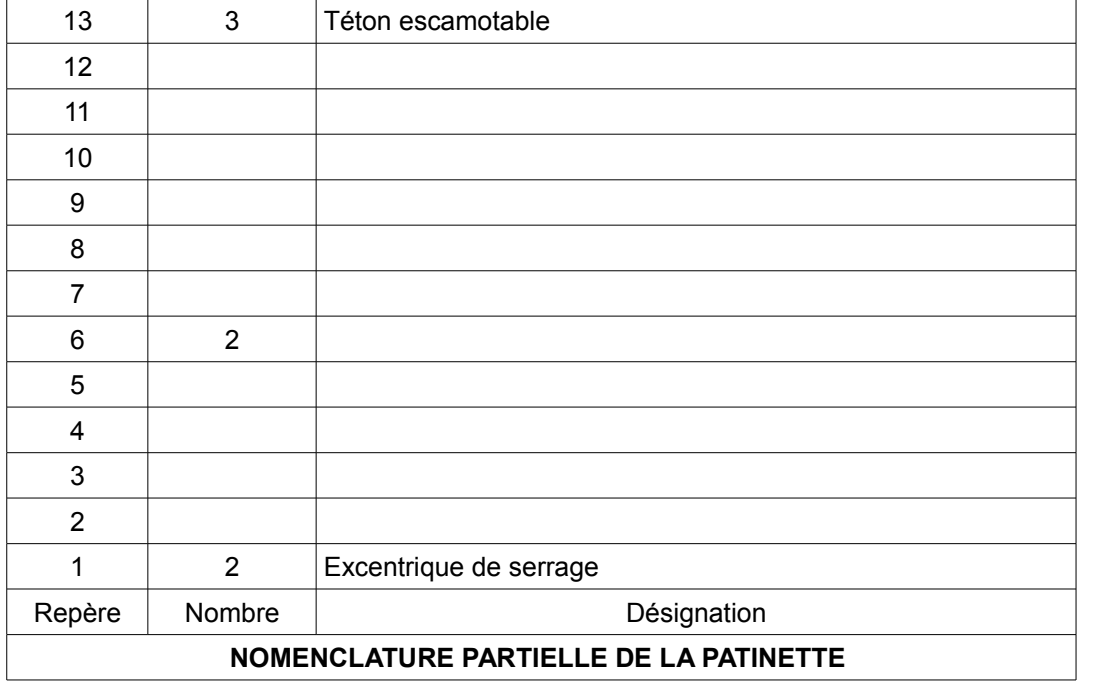

*NOM - PRENOM :......................................... BINOME :.................................... CLASSE : 6ème …...*

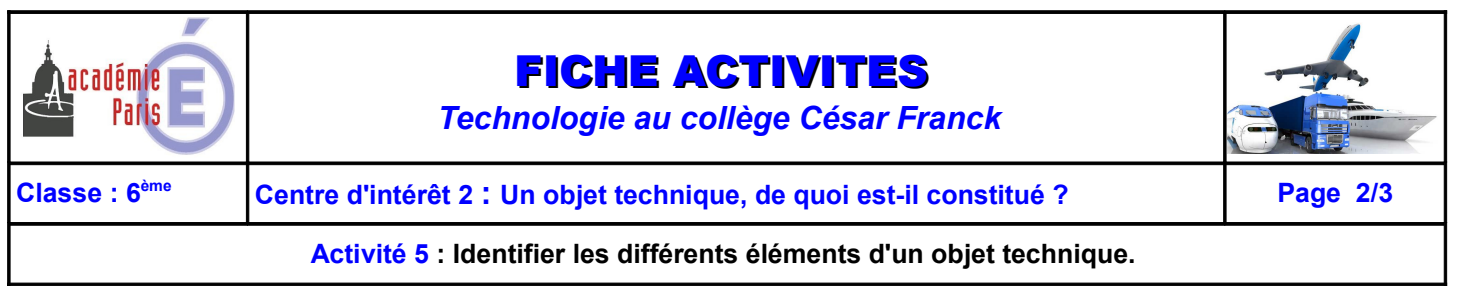

## **OBJET TECHNIQUE : LE VELO**

Sur le site dans la rubrique **Centre d'intérêt N°2 – Activité 5, cliquer** sur le lien **«Maquette numérique du vélo»** pour ouvrir la maquette numérique de celle-ci sous edrawing. Vous disposez dans la salle du vélo version simplifiée.

A l'aide de la maquette numérique du vélo, **compléter** l'image ci-contre et la nomenclature :

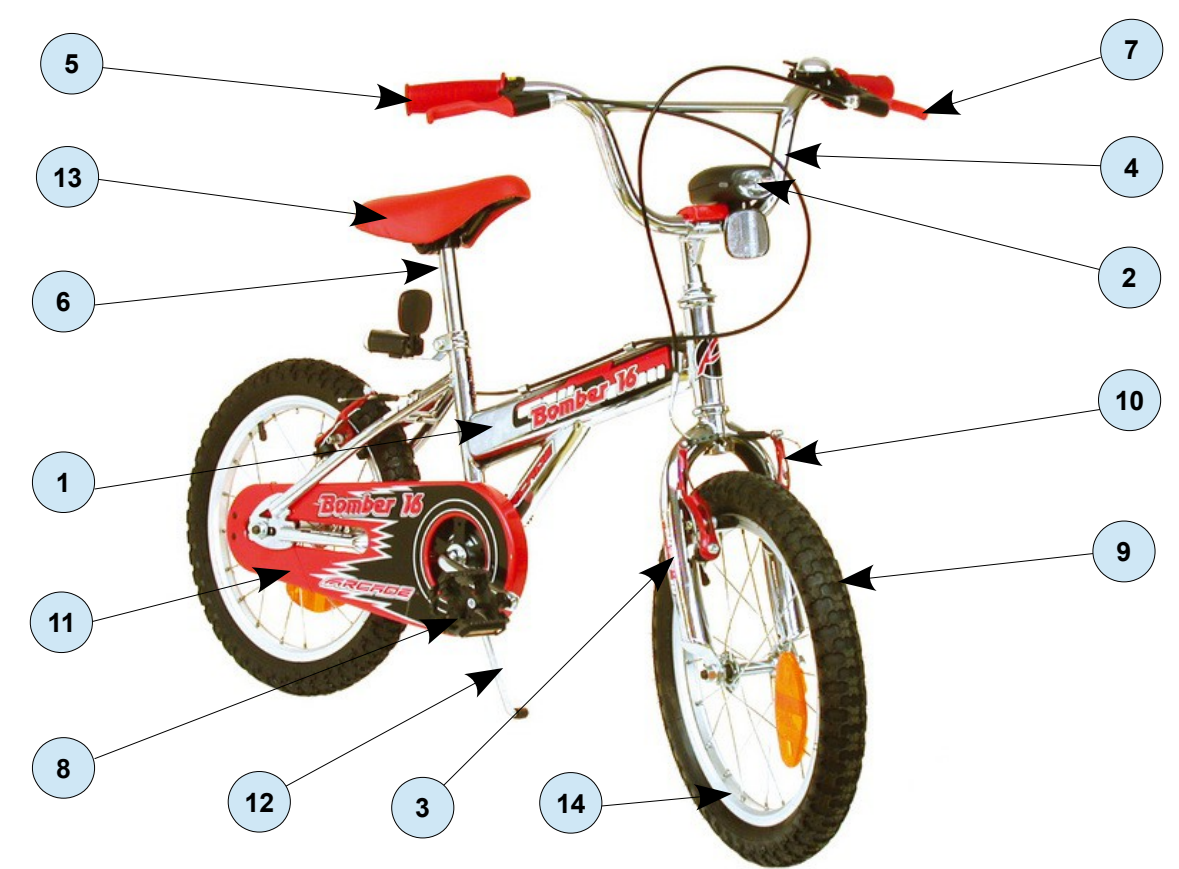

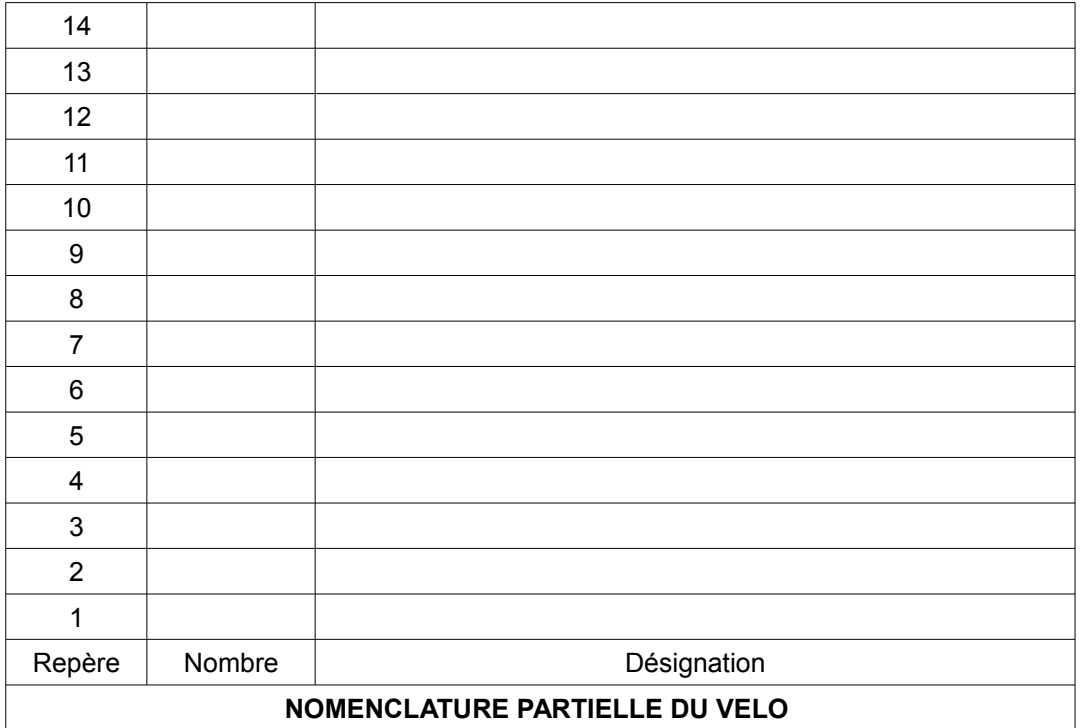

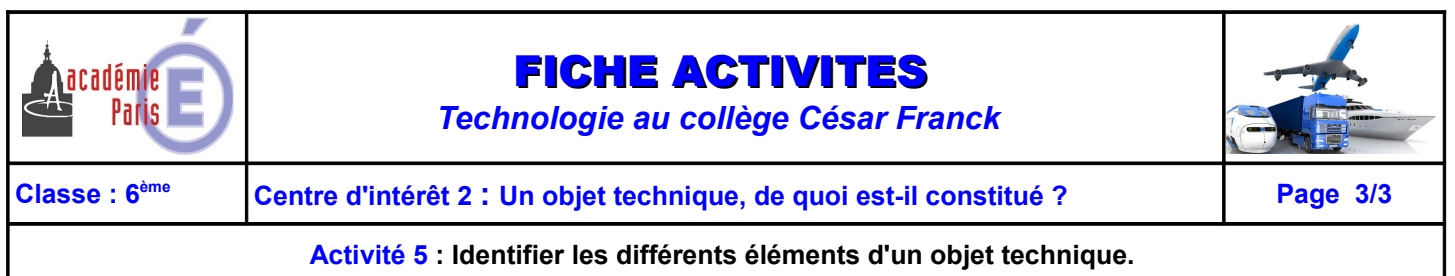

## **OBJET TECHNIQUE : LA TROTTINETTE ELECTRIQUE**

Sur le site dans la rubrique **Centre d'intérêt N°2 – Activité 5, cliquer** sur le lien **«Maquette numérique de la trottinette électrique»** pour ouvrir la maquette numérique de celle-ci sous edrawing. Vous disposez dans la salle de la trottinette réelle.

A l'aide de la maquette numérique de la trottinette, **compléte**r l'image ci-contre et la nomenclature :

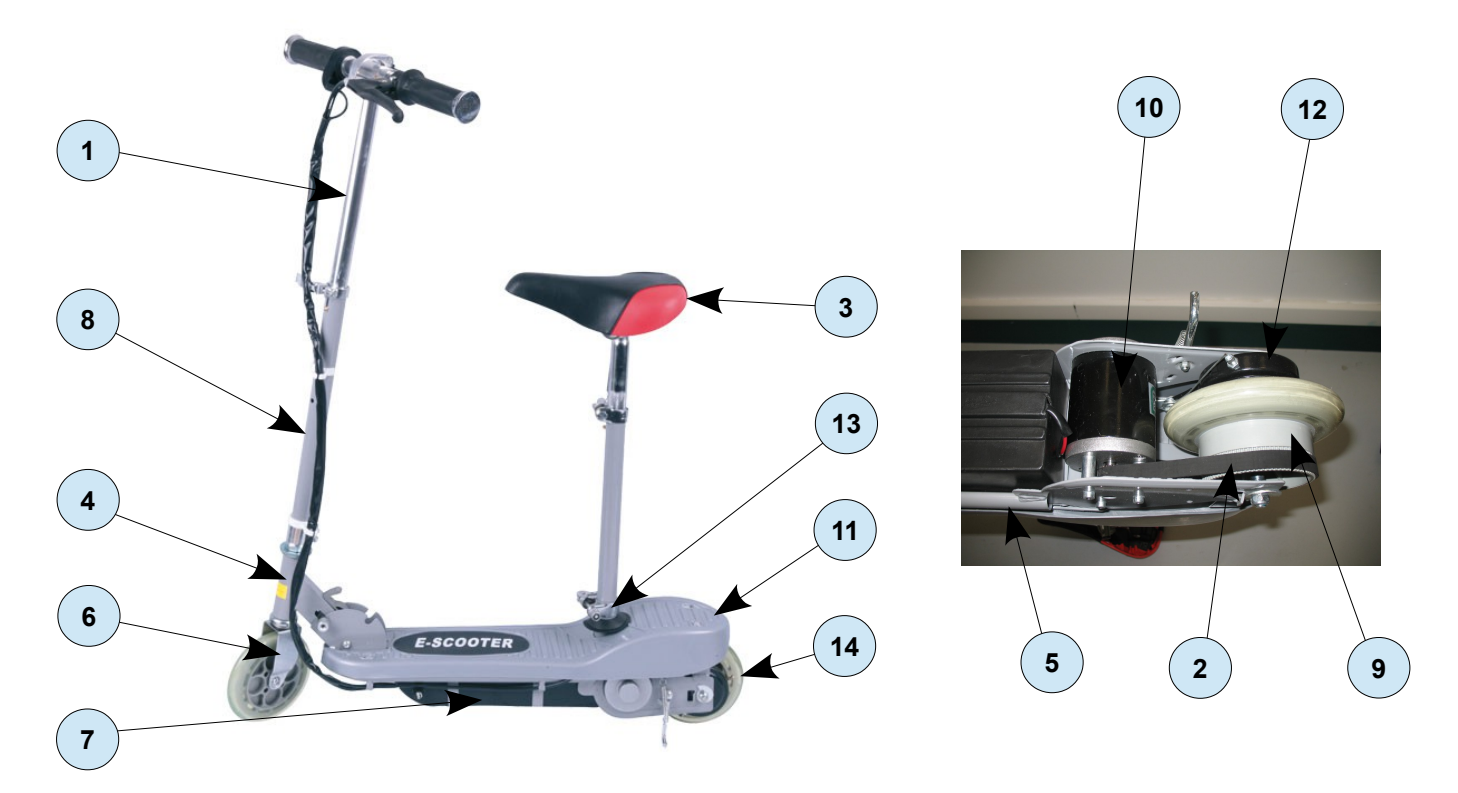

![](_page_2_Picture_156.jpeg)

*NOM - PRENOM :......................................... BINOME :.................................... CLASSE : 6ème …...*